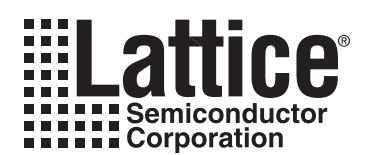

# **Long Delay Timers Using Platform Manager Devices**

**October 2010 Reference Design RD1079**

## **Introduction**

Over the last decade, the complexity of power management on circuit boards for wireless infrastructure, data-com, telecom, industrial control and entertainment has increased to a point where specialty power management devices require complex sequencing and timing solutions to manage their power systems. Platform Manager™ devices from Lattice handle many of these sequencing and control demands in a single device by integrating much of the functionality required to control such systems.

This reference design explores the "long timer" features of the Platform Manager. The Platform Manager architecture expands the timer functionality beyond the abilities of the Power Manager II devices by increasing both the number of timers as well as the number of time delay options. Like Power Manager II, these features use internal clocks but extend the range and number of timers used.

The Platform Manager device is divided into CPLD and FPGA sections. The CPLD portion is user-configurable logic that is tightly coupled (albeit user-defined) to the power management analog signaling of the Platform Manager. The FPGA section allows for more expansive and sophisticated, LUT-based control of the Platform Manager analog signaling as well as user-defined glue logic (which might or might not be unrelated to the task of power management). See the **Platform Manager Data Sheet** for detailed information.

## **Architecture**

To provide maximum flexibility, the Platform Manager device offers an extended section of FPGA logic accessible to the user for sequencer and/or general I/O control. In order to expand the timers and allow for building very long delays, a prescaled, CPLD clock signal is brought out from a timer (Timer4), through OUT16, an open-drain output pin, and is then routed externally to the FPGA fabric as a base timing signal. This configuration allows for timer delays from seconds, minutes, or even hours. Note that Timer1, Timer2 and Timer3 are all still available for use within the CPLD section of the device and provide delays of 32us to ~2sec.

In addition to the slower Timer4 output clock source, the 250kHz CPLDCLK and 8Mz internal clocks are also available to the LUT-based FPGA. These are routed externally from pin to pin. The clocks can be used to build custom timers or other sequence logic for miscellaneous power supply control or display and interface functions.

## **Software Setup**

The Long Delay Timers reference design uses PAC-Designer® software as the primary tool for design implementation. The PAC-Designer main software screen is shown in [Figure 1](#page-1-0). This is the user interface for entering equations, logic functions, timers, and voltage monitors. Each functional group is associated with a graphical block. Clicking on any block opens easy-to-use editing features, such as the CPLD logic, FPGA logic, CTimer block or the FTimer block. I/O control is set with simple pull-down menus that allow the user to change input or output names and set VMON voltage trip points.

<sup>© 2010</sup> Lattice Semiconductor Corp. All Lattice trademarks, registered trademarks, patents, and disclaimers are as listed at www.latticesemi.com/legal. All other brand or product names are trademarks or registered trademarks of their respective holders. The specifications and information herein are subject to change without notice.

<span id="page-1-0"></span>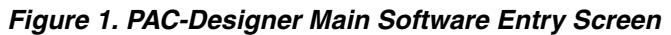

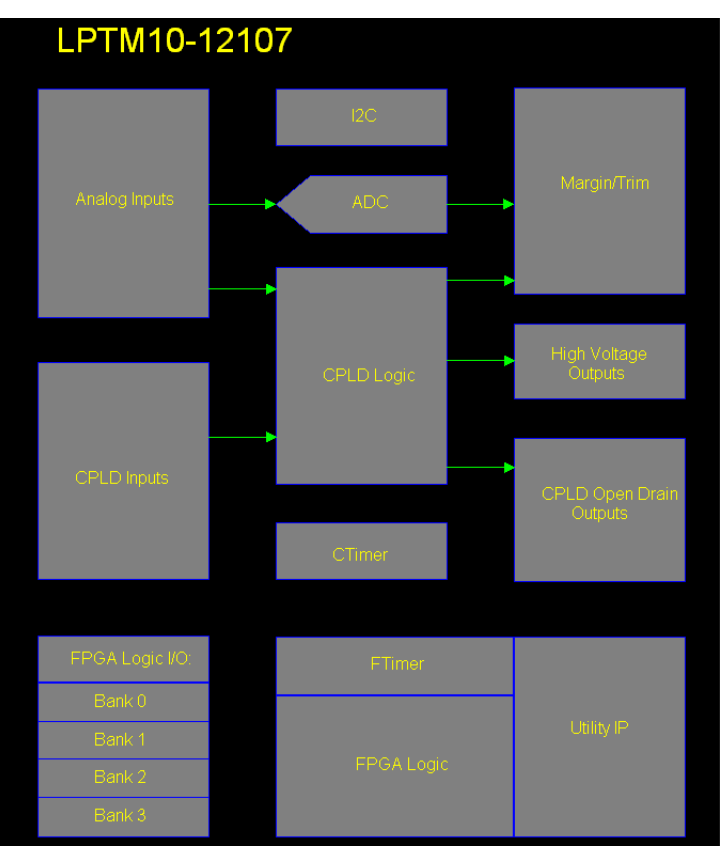

There is a functional block used for CTimers and another for FTimers. The Platform Manager CPLD section supports three timers that range from 32us to 1966ms. Simple pull-down menus allow the user to change all timer values that are available. To use a CPLD timer, a step is inserted in the LogiBuilder sequence with a "Wait For Timeout Value", as shown in [Figure 2.](#page-1-1)

### <span id="page-1-1"></span>*Figure 2. Inserting a Wait for Timeout*

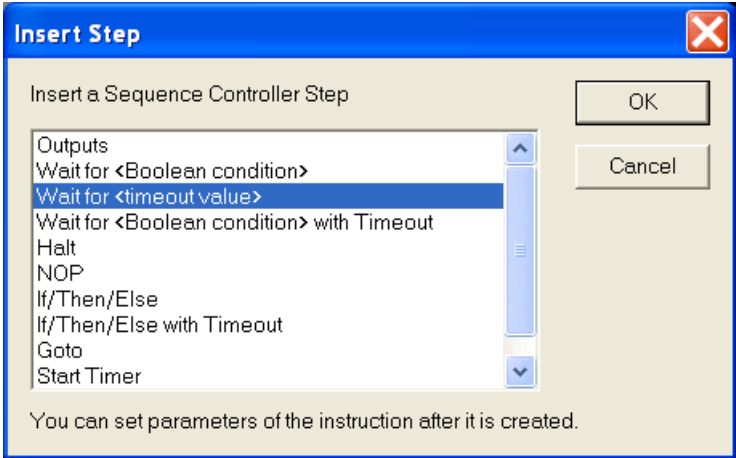

Once a CPLD timer is assigned in the LogiBuilder sequence, its properties are set in the Edit Control for Timeout Properties shown in [Figure 3](#page-2-0).

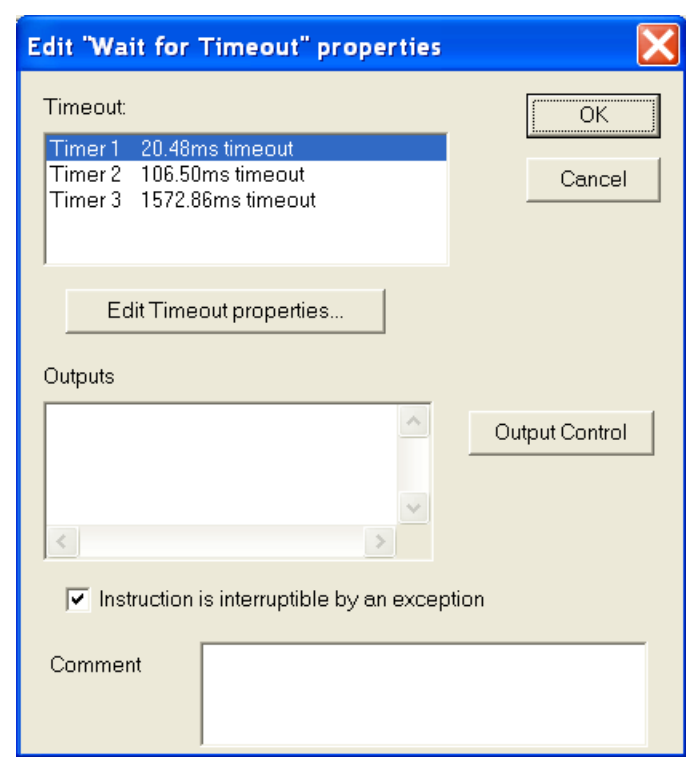

<span id="page-2-0"></span>*Figure 3. Edit Control for CPLD Timeout Properties*

LogiBuilder can also be used to sequence outputs in the FPGA logic. A timer step is inserted in the sequence using the same method as for the CPLD, except when editing the properties, the FTimer dialog opens and allows multiple timers and values to be edited. The FTimer functional block allows the user to define timers from milliseconds to hours (see [Figure 4\)](#page-2-1).

<span id="page-2-1"></span>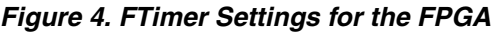

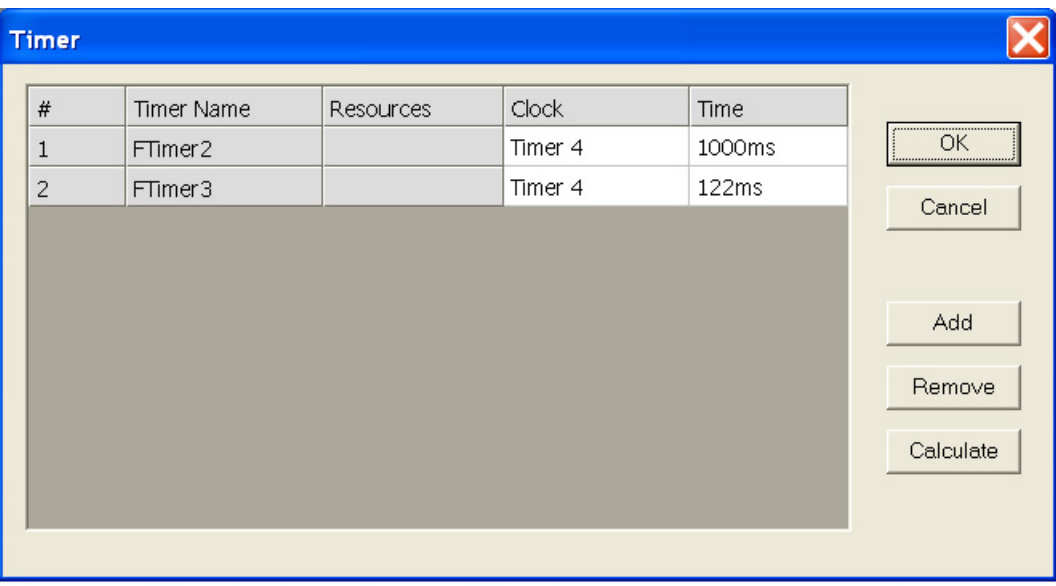

There is no pre-defined limit to the number of FTimers since these are built in the FPGA and are therefore LUTbased and dependent on the available FPGA LUT resources (as opposed to the CPLD section where timers are hardware-limited to three with a fourth used as a time-base for the FTimers in the FPGA).

Once an FTimer is chosen in code, LogiBuilder places the Timer4 code needed in the CPLD supervisory equations. The equations will contain a D flip-flop used to drive OUT16.

PAC-Designer software prepares the code required for connecting the CPLD section of Timer4 output (driven to the OUT16 open-drain pin) to the FPGA fabric. The output from the Timer4 terminal-count drives OUT16. This pin requires an external pull-up resistor and an external connection with an FPGA input pin on Bank2.

Once the software entry is done, a compilation step generates a Verilog file. There is no need to write or debug code for building long delay timers. The code is "correct by design" and ready to synthesize. The features of the software allow simple edits with a click of the mouse to build timers. In most cases, a simple "Wait for Timeout" instruction is used in PAC-Designer. Complex designs with multiple timers and multiple delays, can be used to solve the power-up requirements of very large system-level boards.

Each FTimer is independent and uses Timer4 and OUT16 for the clock source. The step in the sequencer will start the timer and wait in that step until the time delay has expired. [Figure 5](#page-3-0) shows a LogiBuilder code example showing the use of the FTimer in a simple sequence.

<span id="page-3-0"></span>*Figure 5. Wait For FTimer*

| RD1079 LongDelayTimers.PAC: Sequence and Supervisory Logic (FPGA) |                                                            |                              |         |                                          |  |  |  |  |  |
|-------------------------------------------------------------------|------------------------------------------------------------|------------------------------|---------|------------------------------------------|--|--|--|--|--|
| <b>Step</b>                                                       | Sequencer Instruction                                      | <b>Outputs</b>               |         | $In$ Comment                             |  |  |  |  |  |
| SMO Step 0                                                        | Begin Startup Sequence                                     |                              | no.     | FPGA Logic reset                         |  |  |  |  |  |
| SMO Step 1                                                        | B4 FLED0 = 0, A3 FLED4 = 1, B3 FLED7 = 1, C4 F             |                              | yes     | FPGA LEDS: B4 FLED0 is on                |  |  |  |  |  |
| SMO Step 2                                                        | Wait for NOT C5 SMBA FPGA                                  |                              | ves     | Wait for a signal from the CPLD to start |  |  |  |  |  |
| SMO Step 3                                                        | B4 FLED0 = 0, A3 FLED4 = 0, B3 FLED7 = 0, C4 F             |                              | ves     | <b>LEDS ON</b>                           |  |  |  |  |  |
| SMO Step 4                                                        | Wait for 1000ms using FTimer2                              |                              | ves     | Wait                                     |  |  |  |  |  |
| SMO Step 5                                                        | B4 FLED0 = 1, A3 FLED4 = 0, B3 FLED7 = 0, C4 F             |                              | ves     | LEDO off                                 |  |  |  |  |  |
| SMO Step 6                                                        | Wait for 1000ms using FTimer2                              |                              | ves     | Wait                                     |  |  |  |  |  |
| SMO Step 7                                                        | If NOT C5 SMBA FPGA                                        |                              | yes     |                                          |  |  |  |  |  |
|                                                                   | Then Goto 2                                                |                              |         |                                          |  |  |  |  |  |
|                                                                   | Fise Goto B                                                |                              |         |                                          |  |  |  |  |  |
| SMO Step 8                                                        | Begin Shutdown Seguence                                    |                              | no      |                                          |  |  |  |  |  |
| SMO Step 9                                                        | B4_FLED0 = 0, A3_FLED4 = 1, B3_FLED7 = 1, C4_F             |                              | ves     | LED pattern                              |  |  |  |  |  |
|                                                                   | SMO Step 10 Wait for 122ms using FTimer3                   |                              | ves     | Wait                                     |  |  |  |  |  |
|                                                                   | SM0 Step 11 B4_FLED0 = 1, A3_FLED4 = 0, B3_FLED7 = 0, C4_F |                              | yes     | LED pattern                              |  |  |  |  |  |
| SMO Step 13 Go to step 7                                          | SMO Step 12 Wait for 122ms using FTimer3                   |                              | ves     | Wait                                     |  |  |  |  |  |
| SMO Step 14                                                       | Halt (end-of-program)                                      |                              | yes     |                                          |  |  |  |  |  |
|                                                                   |                                                            |                              | no      |                                          |  |  |  |  |  |
|                                                                   |                                                            |                              |         |                                          |  |  |  |  |  |
| Exceptio                                                          | Boolean Expression<br><b>Outputs</b>                       | Comment<br>Exception Handler |         |                                          |  |  |  |  |  |
| SMO                                                               |                                                            |                              |         |                                          |  |  |  |  |  |
| Equation                                                          | Supervisory Logic Equation                                 | Macrocell Configuration      | Comment |                                          |  |  |  |  |  |
| <end-of-supervisory-logic-table></end-of-supervisory-logic-table> |                                                            |                              |         |                                          |  |  |  |  |  |

To edit the FTimer values, the user can simply double-click on the timer sequence step. The timeouts can be changed either before or after they have been added into a LogiBuilder sequence step.

## **Master Clock**

The 8MHz internal MCLK is connected externally to the FPGA from the 8MHz MCLK output. This clock is used for communications and I/O as well as an internal main fabric clock. The Master mode is used to enable the 8MHz internal oscillator as shown in [Figure 6](#page-4-0).

<span id="page-4-0"></span>*Figure 6. Clock and Timer Dialog Box*

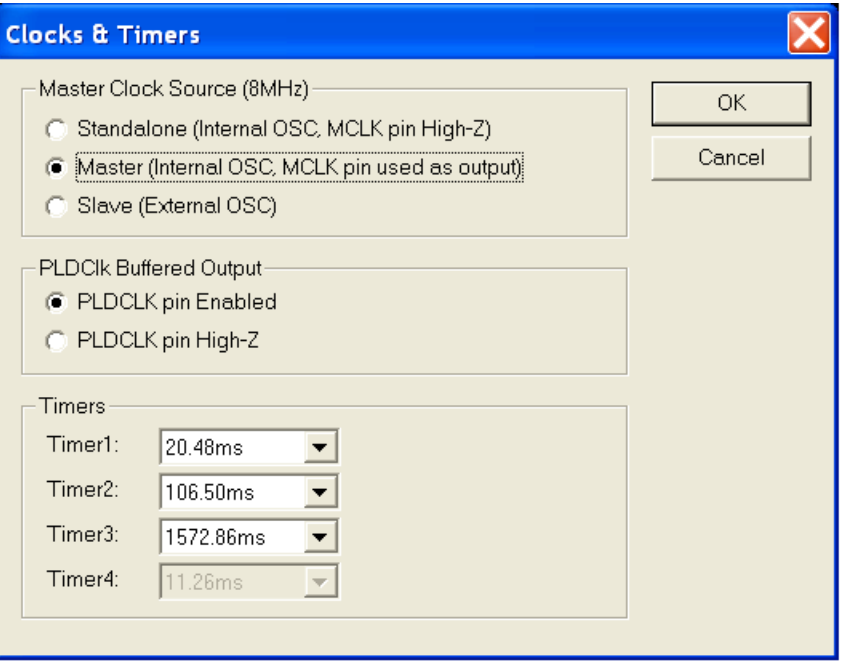

## **Compiled Design**

Once sequences are entered into both the CPLD and FPGA sections and all timers are set up, the design can be compiled. When compiled, the design will generate a Verilog file and a report file for the CPLD and FPGA sections. To generate a JEDEC file, click on the JED icon on the top toolbar (see [Figure 7](#page-4-1)). For programming the devices, the JEDEC file can then be downloaded to the Platform Manager device using ispVM™ System software.

### <span id="page-4-1"></span>*Figure 7. FPGA Sequencer Code*

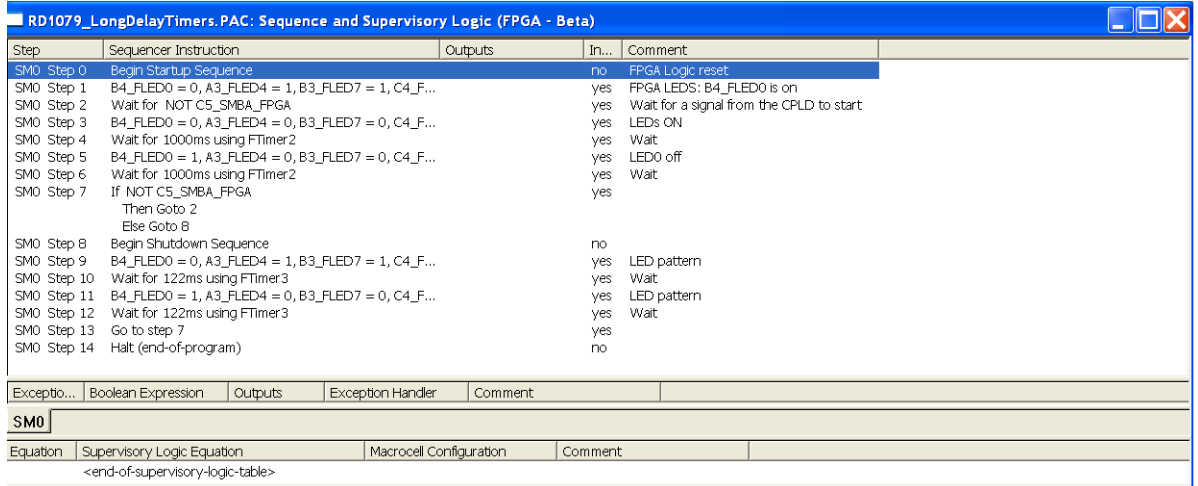

To view the generated Verilog code for the FPGA, open the folder with the same file name as the PAC-Designer file >filename\_FPGAFiles.

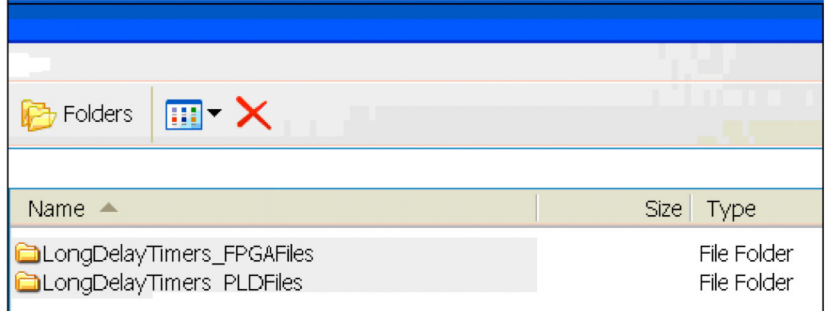

## **Clock Hardware Setup**

Since the clocks are routed externally, the user must route the appropriate signals on the circuit board for driving the clock lines. For the two package outlines, the pin interconnect requirements for timers, CPLDCLK and MCLK are listed in Tables [1](#page-5-0)[-3.](#page-5-1) [Figure 8](#page-6-0) shows a schematic representation of the external connections.

### <span id="page-5-0"></span>*Table 1. Pin Interconnection for Timers*

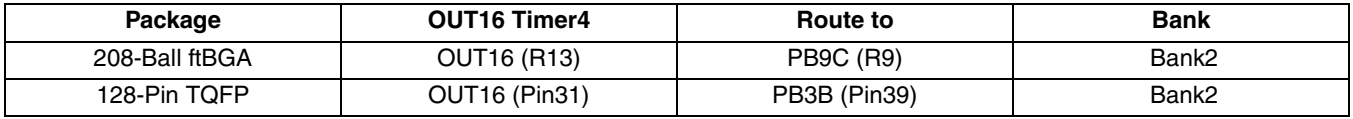

To set up additional logic and sequencers in the FPGA with PAC-Designer, the 250kHz CPLDCLK is driven externally and routed to an FPGA pin as an input clock. [Table 2](#page-5-2) shows the connections required for the CPLDCLK.

### <span id="page-5-2"></span>*Table 2. Pin Interconnection for CPLDCLK*

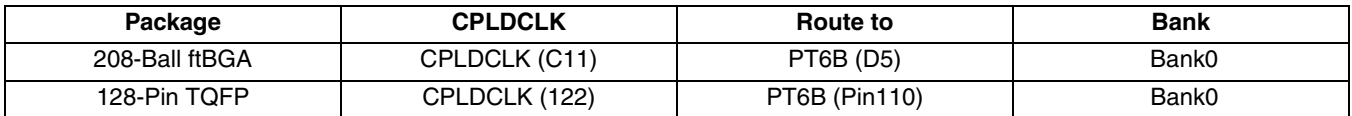

### <span id="page-5-1"></span>*Table 3. Pin Interconnection for MCLK*

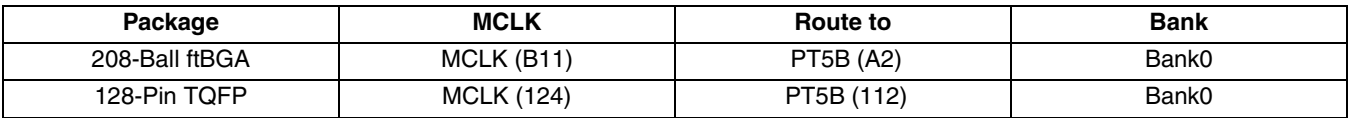

<span id="page-6-0"></span>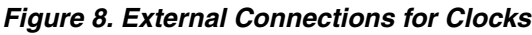

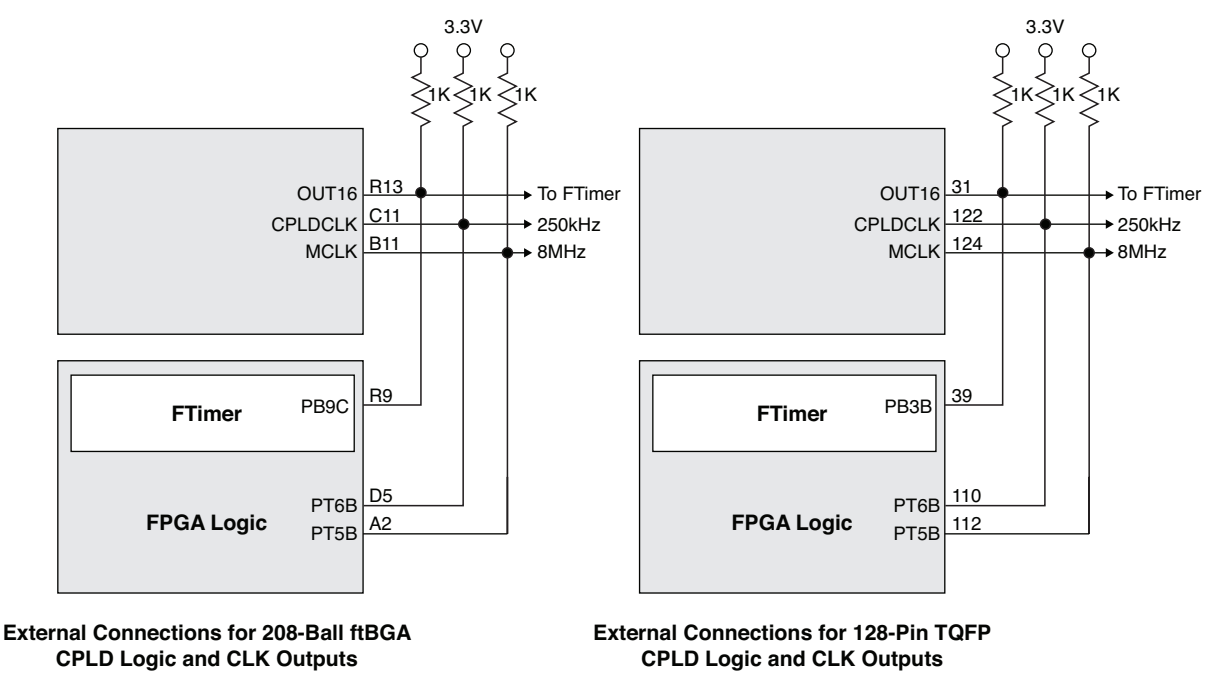

## **Platform Manager Development Kit**

To evaluate with this reference design in hardware, you can use the Platform Manager Development Kit along with the PAC-Designer and ispVM software. The Platform Manager Development Kit includes the Platform Manager Evaluation Board, which allows you to experiment with this reference design in hardware. With PAC-Designer, you can make changes to the design to suit you own needs, then download those changes to the evaluation board. You will need ispVM in order to download either the Long Delay Timers reference design or you own design to the evaluation board.

See the following documets for further information on the Platform Manager Development Kit:

- [Platform Manager Development Kit User's Guide](www.latticesemi.com/dynamic/view_document.cfm?document_id=38602)
- [Platform Manager Development Kit QuickSTART Guide](www.latticesemi.com/dynamic/view_document.cfm?document_id=38601)

### *Figure 9. Platform Manager Development Kit*

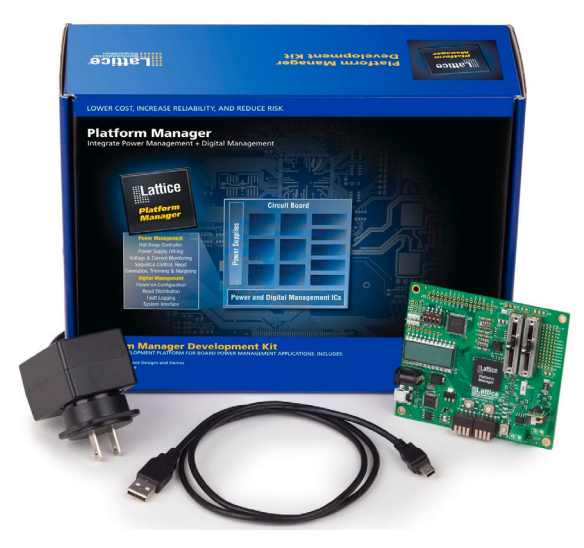

## **Long Delay Timer Operation with the Platform Manager Development Kit**

The Long Delay Timers Reference Design can be downloaded to the Platform Manager Development Kit to exercise the timers and other display features of the Platform Manager Evaluation Board. Simple changes can be made to the PAC-Designer source code, to familiarize the user with the timer operations, display control and I/Os functions.

[Figure 10](#page-7-0) shows the code that resides in the CPLD section of the PAC-Designer file.

The basic sequence waits for board power to become active and for the user to adjust the potentiometers, then continues with sequencing LEDs and the two power supplies on the board.

Once the CPLD section has checked all the supplies, it drives OUT5\_SMBA\_CPLD low, starting a sequence on the FPGA logic sequencer (see [Figure 12](#page-10-0)).

<span id="page-7-0"></span>*Figure 10. Long\_Delay\_Timers CPLD Sequencer and Logic*

| PAC-Designer - [RD1079 LongDelayTimers.PAC: Sequence and Supervisory Logic (CPLD)] |                                                                                                    |                                                                                           |                                       |                                                        |                                                                        |                                                                 |                                                         |                                                           |  |  |  |  |  |
|------------------------------------------------------------------------------------|----------------------------------------------------------------------------------------------------|-------------------------------------------------------------------------------------------|---------------------------------------|--------------------------------------------------------|------------------------------------------------------------------------|-----------------------------------------------------------------|---------------------------------------------------------|-----------------------------------------------------------|--|--|--|--|--|
| File Edit View Tools Options Window Help                                           |                                                                                                    |                                                                                           |                                       |                                                        |                                                                        |                                                                 |                                                         |                                                           |  |  |  |  |  |
| 口声日子长久久以加                                                                          |                                                                                                    |                                                                                           |                                       |                                                        |                                                                        |                                                                 |                                                         |                                                           |  |  |  |  |  |
| $^{DC-}$<br>履<br><b>PINS</b> logic EL FOR EACH                                     |                                                                                                    |                                                                                           |                                       |                                                        |                                                                        |                                                                 |                                                         |                                                           |  |  |  |  |  |
|                                                                                    |                                                                                                    |                                                                                           |                                       |                                                        |                                                                        |                                                                 |                                                         |                                                           |  |  |  |  |  |
| Step                                                                               | Sequencer Instruction                                                                                                    |                                                                                           |                                       | Outputs                                                | In                                                                     | Comment                                                         |                                                         |                                                           |  |  |  |  |  |
| SMO Step 0                                                                         | OUTS SMBA CPLD = 1, OUT6 LED0 = 1, OUT7 LE<br>Wait for 1572.86ms using timer 3                                                                      |                                                                                           |                                       |                                                        | yes.                                                                   |                                                                 | DC/DC MODULE AND LDO OFF. OUTS_SMA_CPLD=1               |                                                           |  |  |  |  |  |
| SMO Step 1<br>SMO Step 2                                                           |                                                                                                    |                                                                                           |                                       |                                                        | ves.                                                                   | yes Wait                                                        | VValt for Main Board Supplies to come up 2.5V, 3.3V ,5V |                                                           |  |  |  |  |  |
| SMO Step 3                                                                         | Wait for VMON3 A 2V5 AND VMON4 A 5V0 AND V<br>OUT6 LEDO = $0$ ,                                                                                     |                                                                                           |                                       | yes OUT6 LED ON: Indicates Main Board Supplies are up. |                                                                        |                                                                 |                                                         |                                                           |  |  |  |  |  |
| SMO Step 4                                                                         | Wait for VMONB A POT AND VMON9 A POT                                                                                                    |                                                                                           |                                       |                                                        | Wait for slider pots on VMONB, VMON9. Slide to middle of range<br>ves. |                                                                 |                                                         |                                                           |  |  |  |  |  |
| SMO Step 5                                                                         | OUT7 LED1 = $0$ ,                                                                                                    |                                                                                           |                                       |                                                        | Light OUT7 LED<br>ves.                                                 |                                                                 |                                                         |                                                           |  |  |  |  |  |
| SMO Step 6                                                                         | Wait for 1572.86ms using timer 3                                                                                                    |                                                                                           |                                       |                                                        | Wait<br>yes.                                                           |                                                                 |                                                         |                                                           |  |  |  |  |  |
| SMO Step 7                                                                         | OUTB LED $2 = 0$ .                                                                                                    |                                                                                           |                                       |                                                        | yes.                                                                   | Light OUT8 LED                                                  |                                                         |                                                           |  |  |  |  |  |
| SMO Step 8                                                                         | Wait for 1572.86ms using timer 3                                                                                                    |                                                                                           |                                       | yes.                                                   | Wait<br>Turn enable to Murata MODULE ON. Turn enable to LDO on.        |                                                                 |                                                         |                                                           |  |  |  |  |  |
| SMO Step 9<br>SMO Step 10                                                          | OUT11 LDO EN = 0, OUT12 MODULE EN = 0,<br>Wait for 106.50ms using timer 2                                                                           |                                                                                           |                                       | ves<br>ves                                             | Wait                                                                   |                                                                 |                                                         |                                                           |  |  |  |  |  |
| SMO Step 11                                                                        | PLD VPS0 = $0$ , PLD VPS1 = $0$ ,                                                                                                    |                                                                                           |                                       |                                                        | ves.                                                                   | Set Profiles for TRIM to [0,0] with internal CPLD nodes.        |                                                         |                                                           |  |  |  |  |  |
| SMO Step 12                                                                        | Wait for 20.48ms using timer 1                                                                                                    |                                                                                           |                                       |                                                        |                                                                        |                                                                 |                                                         |                                                           |  |  |  |  |  |
| SMO Step 13                                                                        | OUTS SMBA CPLD = $0$ , PLD CLT EN = 1.                                                                                                    |                                                                                           |                                       |                                                        |                                                                        | TURN ON CLOSED LOOP TRIM=1, start trim. Signal FPGA you<br>yes. |                                                         |                                                           |  |  |  |  |  |
|                                                                                    | SMO Step 14 If NOT VMONB_A_POT OR NOT VMON9_A_POT                                                                                                   |                                                                                           |                                       |                                                        |                                                                        |                                                                 | yes Wait for slider pots to go out of range. (          |                                                           |  |  |  |  |  |
|                                                                                    | Then Goto 15                                                                                                    |                                                                                           |                                       |                                                        |                                                                        |                                                                 | Valid range is 1.205V to 2.251V) Place                  |                                                           |  |  |  |  |  |
|                                                                                    | Else Goto 14                                                                                                    |                                                                                           |                                       |                                                        |                                                                        |                                                                 | Sliders in the middle position to be valid.             | Turn LEDs off, Module off, LDO off, Drive OUT5 SMBA CPLD= |  |  |  |  |  |
| SMO Step 16                                                                        | SMO Step 15 OUT5_SMBA_CPLD = 1, OUT6_LED0 = 1, OUT7_LE<br>Wait for 106.50ms using timer 2                                                           |                                                                                           |                                       |                                                        | ves<br>yes                                                             |                                                                 |                                                         |                                                           |  |  |  |  |  |
| SMO Step 17                                                                        | Go to step 0                                                                                                    |                                                                                           |                                       |                                                        | yes                                                                    |                                                                 |                                                         |                                                           |  |  |  |  |  |
| SM <sub>0</sub>                                                                    | (end-of-program)                                                                                                    |                                                                                           |                                       |                                                        | no.                                                                    |                                                                 |                                                         |                                                           |  |  |  |  |  |
|                                                                                    |                                                                                                    |                                                                                           |                                       | Comment                                                |                                                                        |                                                                 |                                                         |                                                           |  |  |  |  |  |
| Exceptio<br>lE 0.                                                                  | Boolean Expression<br>If NOT IN2 RESET                                                                                                    | <b>Outputs</b>                                                                            | Exception Handler<br>Starts at step 0 | Reset button: Drive state m                            |                                                                        |                                                                 |                                                         |                                                           |  |  |  |  |  |
|                                                                                    | <end-of-exception-t< td=""><td><no output<="" td=""><td></td><td></td><td></td><td></td><td></td><td></td><td></td></no></td></end-of-exception-t<> | <no output<="" td=""><td></td><td></td><td></td><td></td><td></td><td></td><td></td></no> |                                       |                                                        |                                                                        |                                                                 |                                                         |                                                           |  |  |  |  |  |
|                                                                                    |                                                                                                    |                                                                                           |                                       |                                                        |                                                                        |                                                                 |                                                         |                                                           |  |  |  |  |  |
|                                                                                    |                                                                                                    |                                                                                           |                                       |                                                        |                                                                        |                                                                 |                                                         |                                                           |  |  |  |  |  |
| SMO                                                                                |                                                                                                    |                                                                                           |                                       |                                                        |                                                                        |                                                                 |                                                         |                                                           |  |  |  |  |  |
| Equation                                                                           | Supervisory Logic Equation                                                                                                    |                                                                                           | Macrocell Configuration               |                                                        | Comment                                                                |                                                                 |                                                         |                                                           |  |  |  |  |  |
| EQ 0                                                                               | $OUT16.D = TIMERA TC$                                                                                                    |                                                                                           | Output, registered, D flip-flop       |                                                        | It's for FPGA clock.                                                   |                                                                 |                                                         |                                                           |  |  |  |  |  |
| $EQ_1$                                                                             | TIMER4 GATE.D = NOT TIMER4 TC                                                                                                    |                                                                                           | Output, registered, D flip-flop       | It's for FPGA clock.                                   |                                                                        |                                                                 |                                                         |                                                           |  |  |  |  |  |
|                                                                                    | <end-of-supervisory-logic-table></end-of-supervisory-logic-table>                                                                                   |                                                                                           |                                       |                                                        |                                                                        |                                                                 |                                                         |                                                           |  |  |  |  |  |

### **CPLD Sequence**

### **Step 0 – Step 3: CPLD Sequencer and Logic Functions**

The CPLD begins by driving the following outputs to a known state in Step 0:

- OUT5\_SMBA\_CPLD=1 Drives an output signal from the CPLD to the FPGA
- OUT6 LED0=1 LED is OFF
- OUT7 LED1=1 LED is OFF
- OUT8 LED2=1 LED is OFF
- OUT9 LED3=0 LED is ON
- OUT11 LDO EN=1 LDO User Power Rail is OFF, 0V
- OUT12 Module=1 Module User Power Rail is OFF, 0V

After Step 0, the OUT9\_LED3 (D24 LED) should be ON. The sequencer then waits 1572ms and checks the 2.5V, 3.3V and 5V power supplies. Once all three of these are within the VMON window comparator range, the OUT6\_LED0 (D21 LED) will turn ON.

### **Step 4 – Step 7: CPLD Sequencer and Logic Functions**

Step 4 waits for the slider potentiometers to be within range. Setting both potentiometers to 1.65V or near the middle of the range, will trip the VMON window comparators. Both potentiometers are set to the same trip point levels and set up as a window compare. The VMON trip points are 1.205V to 2.251V as shown in [Figure 11.](#page-8-0) Once both potentiometers are brought into range, OUT7 LED1 (D22) will turn ON, followed by a delay of 1572 ms, then OUT8\_LED2 (D23) will turn ON.

### <span id="page-8-0"></span>*Figure 11. Analog Input Settings*

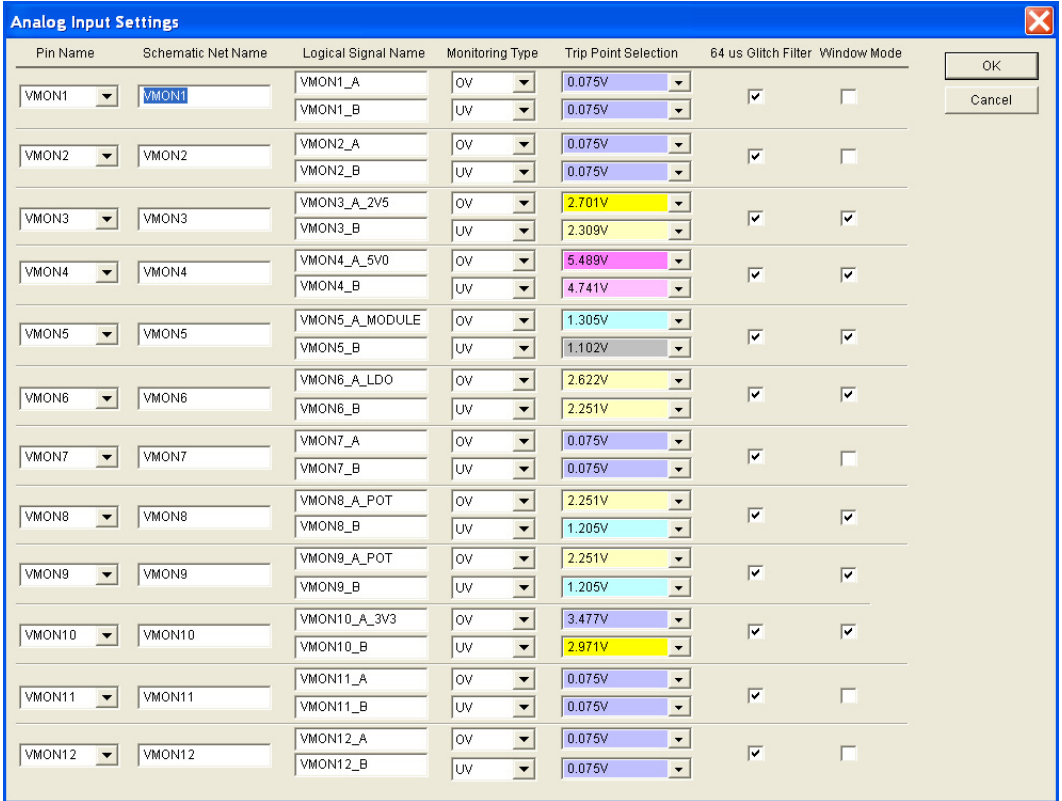

### **Step 8 – Step 12: CPLD Sequencer and Logic Functions**

Step 8 waits for a delay of 1572 ms using Timer3. Once the timer reaches terminal count, the output enables for the Module and the LDO are turned on, with a logic low. Another timer, Timer2, is used for a delay of 106.5 ms, before PLD VPS0 and PLD VPS1 are both driven low [0,0] for the internal nodes used to trim/margin the LDO and DC/DC Module. After the PLD VPS bits are set low, Timer1 is called for a delay of 20.48 ms.

### **Step 13 – Step 17: CPLD Sequencer and Logic Functions**

In Step 13, the OUT5 SMBA CPLD output is driven low as a flag signal to the FPGA. This same step is used to start the Closed Loop Trim by driving CLT EN to a logic high.

Step 14 is a loop that monitors the two slider potentiometers for a valid window compare.

If either potentiometers falls outside of the range, it drops to Step 15 and shuts off OUT5\_SMBA\_CPLD=0, turns OFF all supplies and cycles back to Step 0.

### **Exception Condition: CPLD Exception**

The Exception is used as a reset into the CPLD using IN2. When the reset push-button is pressed, the sequencer returns to Step 0 to start over.

• If NOT IN2 Reset, start at Step 0.

### **Generating an Error: VMON Slider Potentiometers**

If either of the slider potentiometers are raised or lowered outside the window, an error will be generated. When the voltage error occurs, it shuts off the CPLD LEDs (D21-D24), sets OUT5\_SMBA\_CPLD = 1 and shuts off the user power supplies. At the shut-down, it waits 106.5 ms and then returns to Step 0 to start over.

### **CPLD Supervisory Equations**

The supervisory equations include:

OUT16.d = Timer4\_TC

Timer4\_gate.d = Timer4\_TC

These are used to generate a timer clock to drive FTimers of the FPGA. OUT16 is a slow clock prescaler used to drive multiple timers in the FPGA. The equation is built automatically by Logi-Builder when an FPGA Ftimer is configured. The value is based on the requests from the FTimer settings.

### **FPGA Sequence**

### **Step 0 – Step 2**

In this design, the FPGA sequencer starts when it receives a flag from the CPLD. This occurs when the C5 SMBA FPGA input is driven low by the CPLD. In Step 1, the B4 LED0 is on, in Step 2, it is waiting for the input C5 SMBA FPGA to go low. When the CPLD has successfully completed its sequence, it drives OUT5\_SMBA\_CPLD low, thus triggering the FPGA sequencer.

- Step 0 Step1: Turn on B4 LED0, Other FPGA LEDs OFF
- Step 2: Wait for NOT C5\_SMBA\_FPGA Waiting for input to go low

### **Step 3 – Step 7**

Steps 3-7 blink the FLED0 (B4\_LED0) ON and OFF at 1000ms, using FTimer2. This timer is clocked by CPLD output OUT16, which is set up in the CPLD. The upper seven LEDs for the FPGA (FLED7..FLED) are ON.

### **Step 9 – Step 13**

In Step 9, the FPGA LEDs blink ON and OFF. The upper four LEDs (FLED7..FLED4) and lower four LEDs (FLED3..FLED0) turn ON and OFF in groups of four, every 122ms when there is an error. The CPLD flag for this error signals the FPGA using OUT5\_SMBA\_CPLD.

Step 13 causes the sequence to return to Step 7 to check the C5\_SMBA\_FPGA input after each LED cycle. Reset signals the FPGA back to Step 0 to start the sequence again.

<span id="page-10-0"></span>*Figure 12. Long\_Delay\_Timers FPGA Sequencer and Logic Functions*

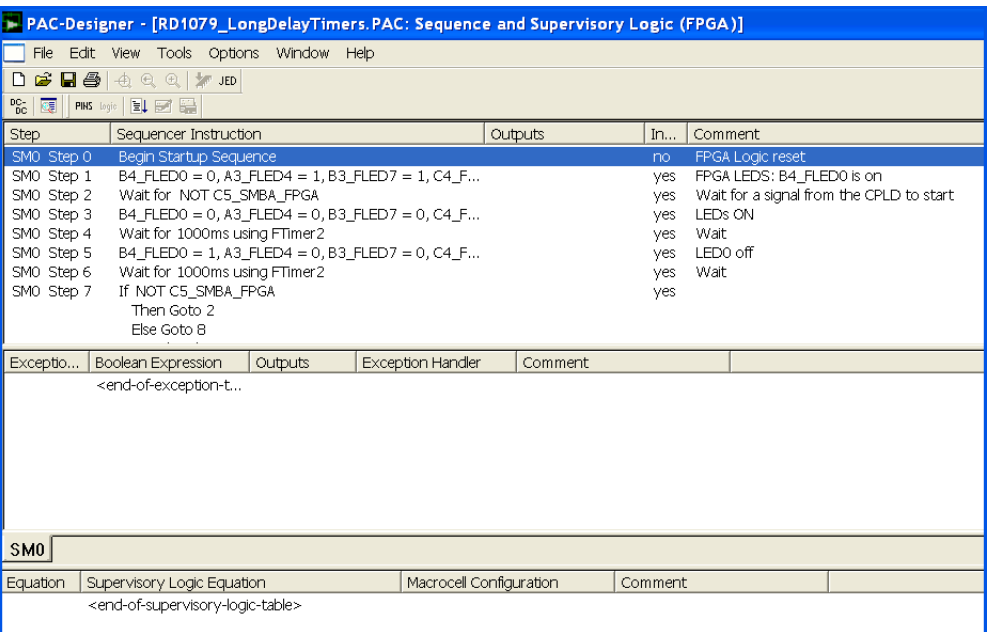

The user can easily edit any of the sequencer steps in the CPLD or the FPGA to experiment with I/Os, LCD, LEDs and push-buttons. Any timer delay in the CPLD or FPGA can be edited by simply clicking on the timer line in the code. Once an edit is made, compile the design and generate a JEDEC file for download.

The JEDEC file is downloaded using Lattice ispVM programming software.

## **Implementation**

### *Table 4. Performance and Resource Utilization1*

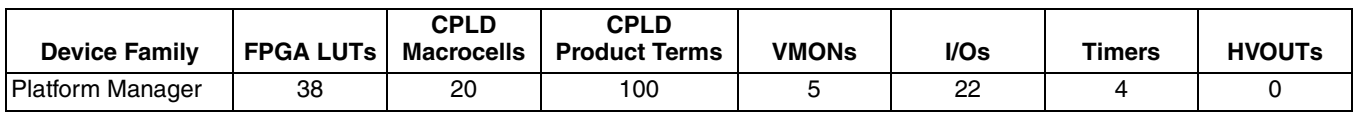

1. Performance and utilization characteristics are generated using LPTM10-12107, with Lattice PAC-Designer 6.0 and ispLEVER® 8.1 SP1 Starter software. The performance and utilization may vary when using this design in a different device or software versions.

## **Technical Support Assistance**

- Hotline: 1-800-LATTICE (North America)
	- +1-503-268-8001 (Outside North America)
- e-mail: techsupport@latticesemi.com

Internet: [www.latticesemi.com](www.latticesemi.com/dynamic/view_document.cfm?document_id=http://www.latticesemi.com/)

## **Revision History**

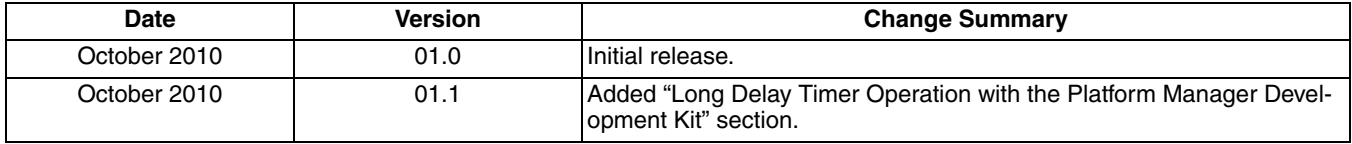